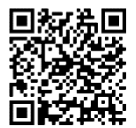

*Latest online doc version*

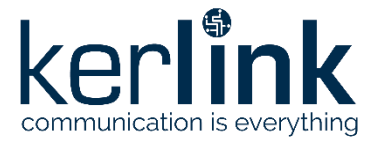

# **Wirnet™ iZeptoCell Ethernet**

# LoRaWAN® gateway for the Internet of Things

Quick Start Guide

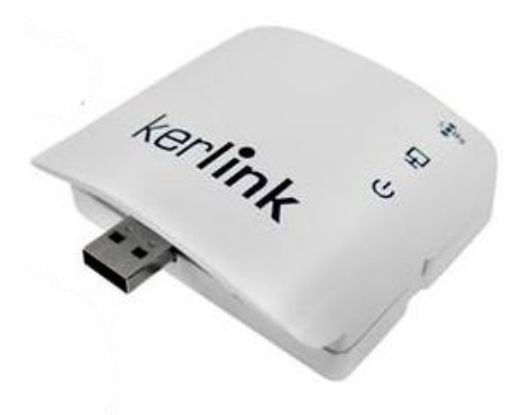

**Thank you for choosing Kerlink.**

**We are proud to be part of your project.**

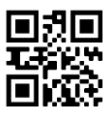

KLK03464\_02 Kerlink internal use only

## 1 Need help?

- In order to provide the most updated technical documentation, as well as considering and saving the environmental resources, Kerlink is providing preferably "Online documentation".
- Kerlink is gathering all the technical information on [a Wiki: http://wikikerlink.fr/](http://wikikerlink.fr/)
	- <sup>−</sup> If you don't have yet your Wiki login/password please request them to [support@kerlink.com \(n](mailto:support@kerlink.com)ote that the EUI of one of your products will be required).
	- <sup>−</sup> How to find the EUI"? Please look at the Wirnet iZeptoCell sticker placed on the top side of the case and scan the QR code.

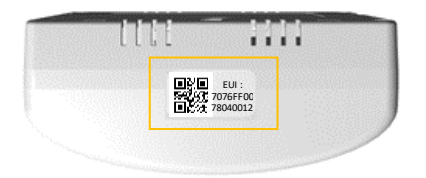

- On the Wiki, Kerlink is proposing a comprehensive set of documents and information for self- help:
	- <sup>−</sup> Setup of Wirnet™ iZeptoCell gateway: Connection to the gateway, Firmware update, Packet Forwarder installation, Packet Forwarder configuration.
	- <sup>−</sup> System Management: Connection, login and credentials, KerOS REST API, …
	- <sup>−</sup> Network Management: Backhaul configuration, Firewall, IPsec / OpenVPN.
	- <sup>−</sup> LoRa Features, KerOS customization, Support and resources (FAQ, Troubleshoot the gateway …)
	- Application Notes: for questions related to generic engineering rules:
		- <sup>−</sup> AN-KLK03356 LoRaWAN gateways coverage optimization,
- For any Warranty or Maintenance related request (Trouble shooting, help …)
	- <sup>−</sup> If purchased from a Distributor, please contact the distributor directly for Level1 support ͳ If purchased from Kerlink directly, please open an "Assistance Request" via our ticketing tool called OTRS (Open-source Ticket Request System)
	- <sup>−</sup> If you don't have yet your OTRS login/password, please request them to [support@kerlink.com](mailto:support@kerlink.com) (note that the Product Id or any serial number of one of your products will be required).
	- <sup>−</sup> Access to Kerlink "Technical Support team" for Maintenance Services is conditioned to a valid Maintenance contract.
- For additional information or if you need any assistance to use the product, please contact your reseller. You can also find more information here: <https://www.kerlink.com/customer-support/>

### 2 Manufacturer

**KERLINK** 1 Rue Jacqueline Auriol 35235 Thorigné-Fouillard France Tel.: +33 (0)2 99 12 29 00 – Fax: +33 (0) 2 99 12 29 11 [www.kerlink.com](http://www.kerlink.com/)

# 3 Safety

Read these instructions carefully and look at the equipment to become familiar with the device before trying to install, operate, or maintain it.

The following special messages may appear throughout this documentation or on the equipment to warn of potential hazards or to call attention to information that clarifies or simplifies a procedure.

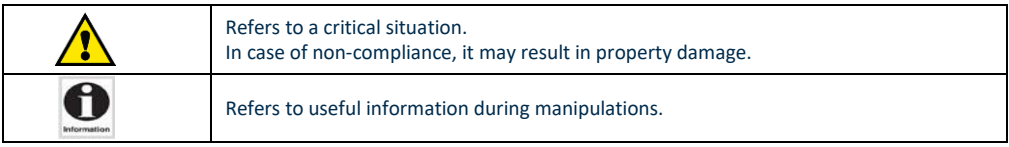

It is an integral part of the described equipment, and it must be available at all time.

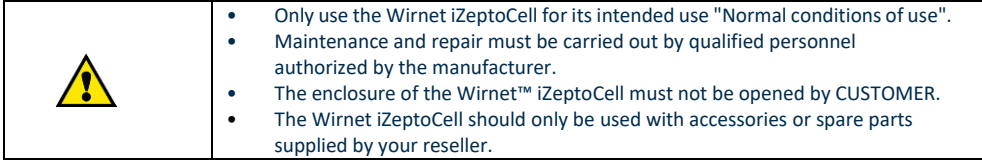

# 4 Package Contents

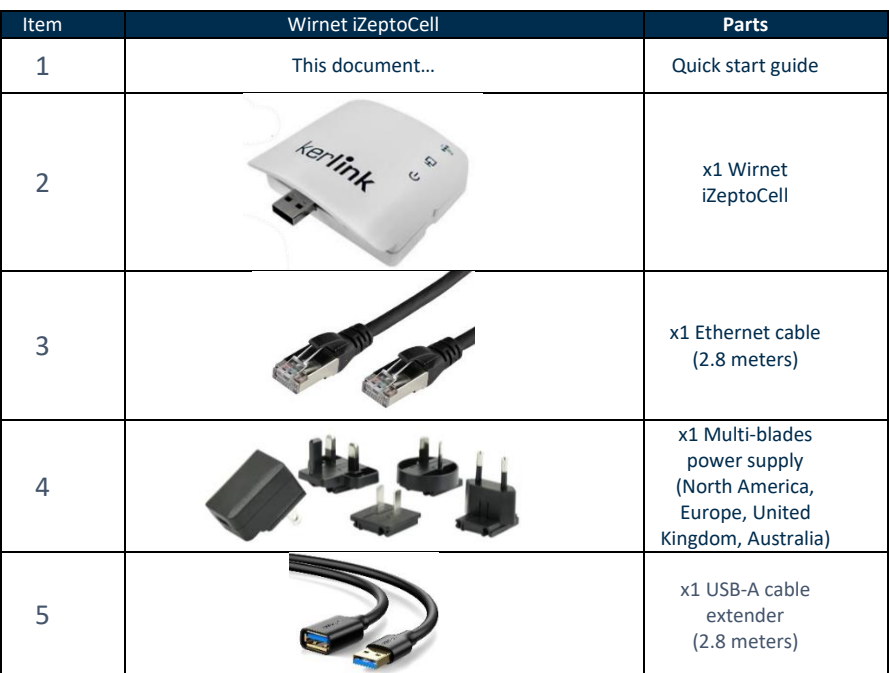

# Kerlink could also provide the following accessories:

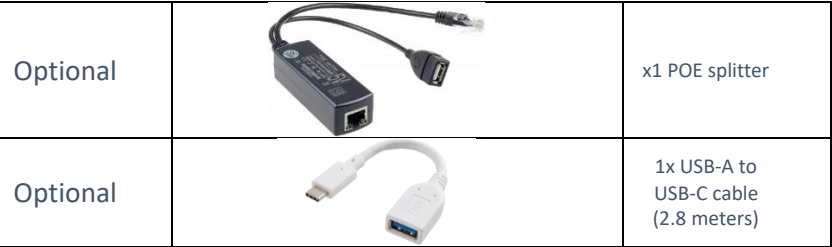

# 5 Markings

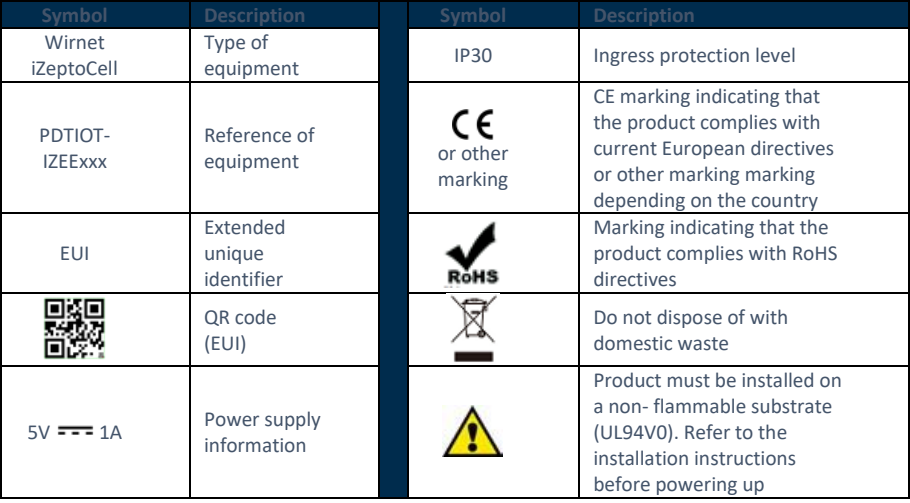

# 6 Casing description

#### 6.1 Casing dimensions

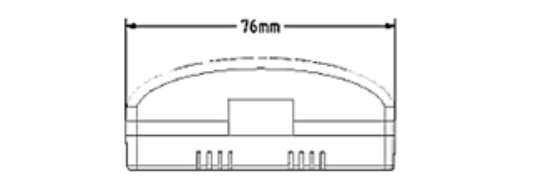

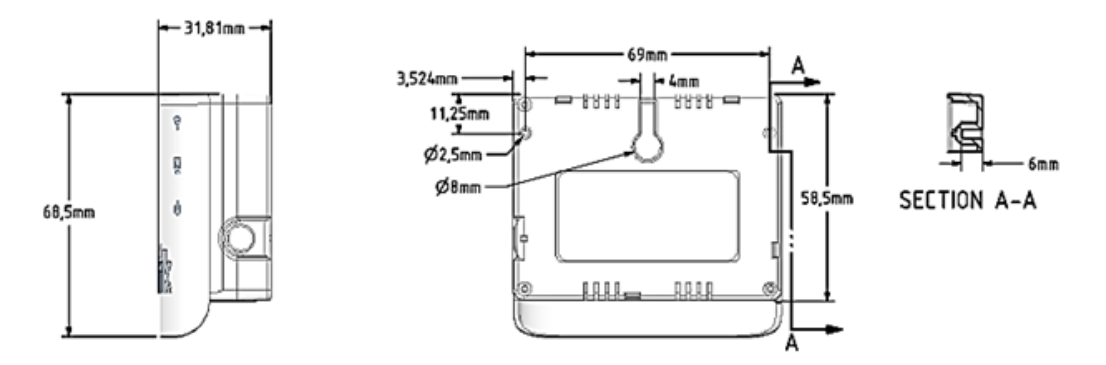

### 6.2 Casing wall fixing

Wall mounting is completed by using the oblong hole on the rear side. A 4mm diameter screw (M4) with countersunk flat heat and an appropriate wall plug are recommended.

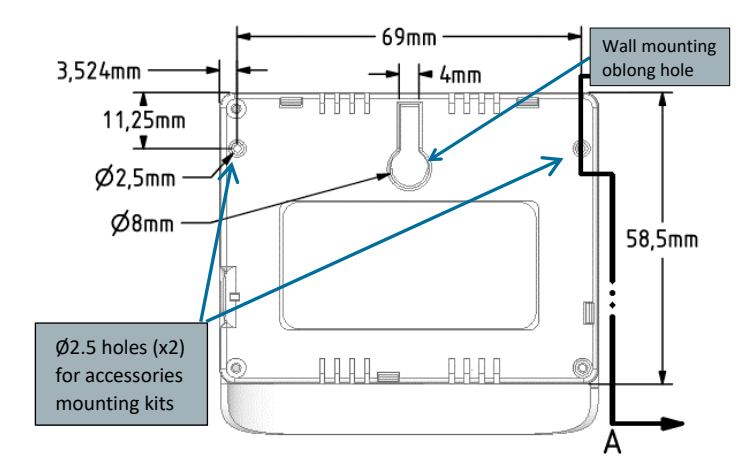

Two non-threated holes (2.5mm diameter, 6mm depth) could be also used for accessories mounting. Plastic screws with 3mm outside thread and 2.1mm core thread are recommended.

# **V2.0 – 15/11/2021 | Page 5/12**

VELCRO stripes or double-sided adhesives foams could be also used for easy wall mounting. Two parts of 25mmx17mm are recommended on both side of the oblong hole as detailed below:

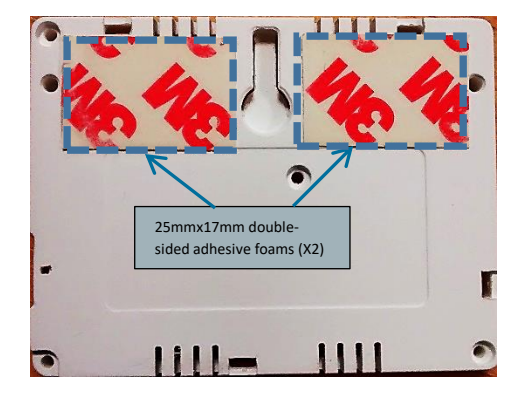

## 7 Setting Connections

To allow the good working of ZTP (Zero Touch Provisioning), please ensure Ethernet link is connected before powering up the product.

#### 3 possible modes of connection are possible:

#### 7.1 Power supply through multi-blade wall adapter

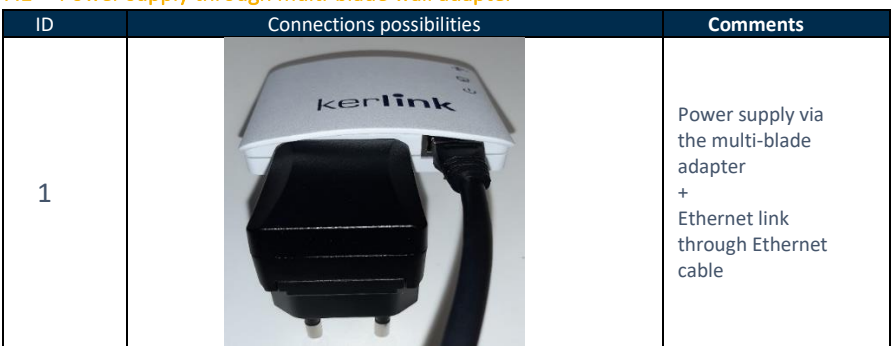

# 7.2 Power supply through USB cable

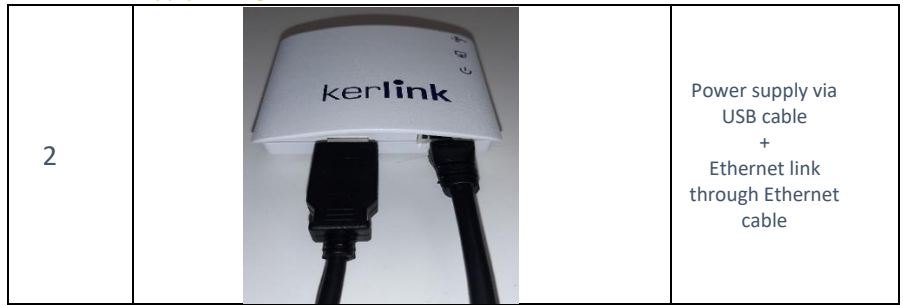

# 7.3 Power supply through POE splitter

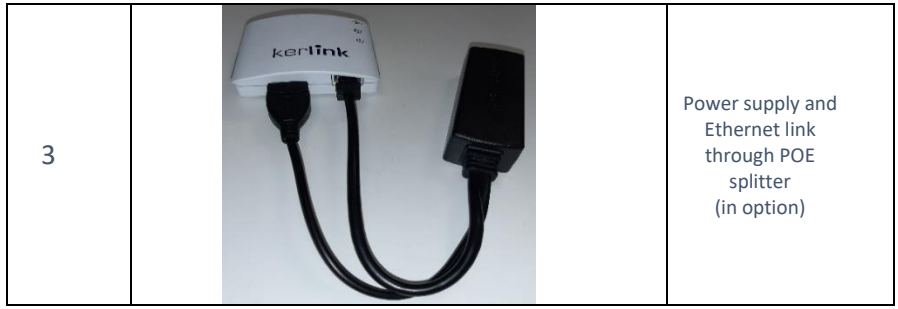

# 8 Commissioning

#### 8.1 LEDs

To ensure the Wirnet iZeptoCell is started up, check the behavior of the LED indicators: Indicative timings:

SW reset takes around 1min 30s

- o Boot takes around 1min 20s,
- o Backhaul connection takes around 10s,

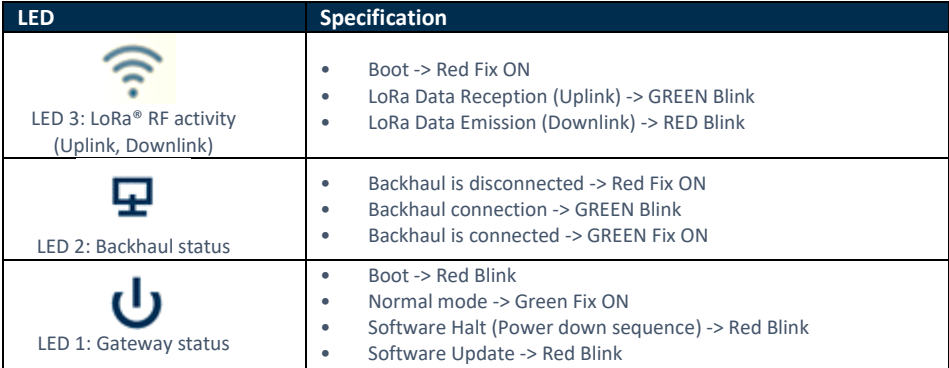

#### 8.2 Reset button

Short press the "Reset" button (<5s) to generate a software reset of the product. See LEDs behaviors in the dedicated LEDs table.

Long press the "Reset" button (>5s) to halt the software of the gateway during 2mn. All LEDs are switched off in this state. This action is preconized before removing power supply to avoid any risk to alter memory. The gateway is then reset after 2mn (back to normal functioning).

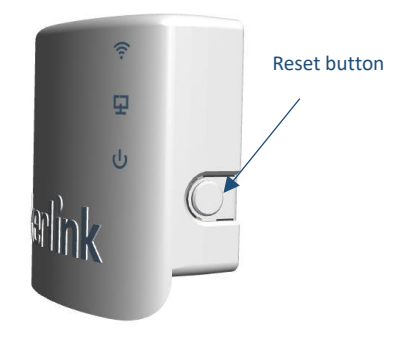

### 9 Connection to the Gateway

#### 9.1 Security

To prevent Web robots to attack the gateway with standard login/password such as root/root, Kerlink setup default password, built using the last 6 digits of the EUI.

**The default credentials are available on the wiki.**

This 6-digit number can also be retrieved in the hostname. It is displayed in the shell prompt. For security reasons, it is **strongly recommended** to change the default passwords. You can do it via the Wanesy Management Plan.

#### 9.2 Connection via Wanesy Management Plan interface (centralized administration)

Kerlink recommends the usage of WMP to access to the Administration and Management features of the gateway.

Indeed, this interface allows easy gateway management:

- Get status of the gateway
- Alarms
- Trigger software upgrade/update
- Configure backhaul connectivity
- Launch SSH connection
- Execute predefined set of commands (workflow)

Note that URL to Wanesy management Plan and Credential will be given by Kerlink via email.

#### 9.3 Connection via the web interface of the gateway (local administration)

The Wirnet product line also embeds a web interface to manage the gateways. The generic syntax to access to this web interface is: http:// klk-wize-<serial>/

This means for the GW EUI is 7076FFyyzz**040001**: http://klk-wize-040001/

**The default credentials are available on the wiki.**

For security reasons, it is **strongly recommended** to change the default passwords.

### 10 Additional information

Consult the Kerlink Wiki *(dedicated section under construction)*[: www.wikikerlink.fr](http://www.wikikerlink.fr/)

**V2.0 – 15/11/2021 | Page 9/12**

# 11 Conformity

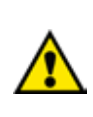

Radio equipment shall be put into service and used only when granted a certificate, type approval, etc. according to the national regulation. They shall be properly installed, maintained, and used for its intended purpose. Economic operators shall ensure effective and efficient use of the radio spectrum, avoidance of harmful interference, electromagnetic disturbances or to public health.

Penalties may lay down applicable to infringements by economic operators of the provisions of national law adopted and they shall take all measures necessary to ensure that they are enforced. Such rules may include criminal penalties for serious infringements.

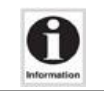

The operating temperature range of the Wirnet™ iZeptoCell is 0°C to +55°C.

### 11.1 Wirnet™ iZeptoCell PDTIOT-IZEE800

#### Simplified EU Declaration of Conformity

Hereby, Kerlink, declares that the radio equipment type Wirnet™ iZeptoCell PDTIOT-IZEE800 is compliant to Directive 2014/53/EU.

The full text of the EU Declaration of Conformity is available at the following internet address: <https://www.kerlink.com/customer-support/support-wirnet-izeptocell-ethernet/>

In Europe, the Wirnet™ iZeptoCell PDTIOT-IZEE800 gateway must comply with the ERC 70-03 requirements regarding duty cycle and maximum EIRP. They are summarized in the following table:

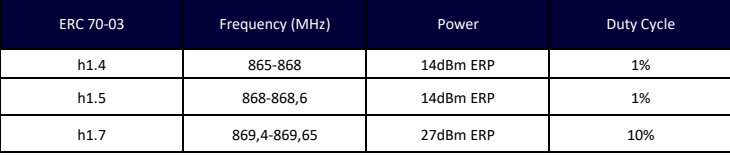

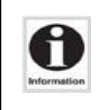

The power supply of the Wirnet™ iZeptoCell PDTIOT-IZEE800 must be a limited source of power. Note that: If the LoRa antenna is changed, the output power must be adjusted to consider the gain of the antenna in order to not overrule the ERC 70-03 recommendation. Some countries in Europe may have specific frequency ranges, EIRP and duty cycles regulations. Check the local regulations before installing and commissioning the Wirnet™ iZeptoCell PDTIOT-IZEE800.

For other countries, outside Europe, check the frequency range, the maximum EIRP and duty cycle allowed.

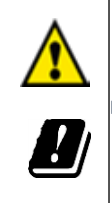

Band h1.4 cannot be used in the following countries: Greece (EL), Sweden (SE)

# 11.2 Wirnet™ iZeptoCell PDTIOT-IZEE900

The Wirnet™ iZeptoCell PDTIOT-IZEE900 is compliant with both FCC and IC regulations. The associated FCC and IC identifiers of the Wirnet™ iZeptoCell PDTIOT-IZEE900 are:

#### Model: Wirnet™ iZeptoCell FCC ID: 2AFYS-KLKZEE900 IC: 20637-KLKZEE900

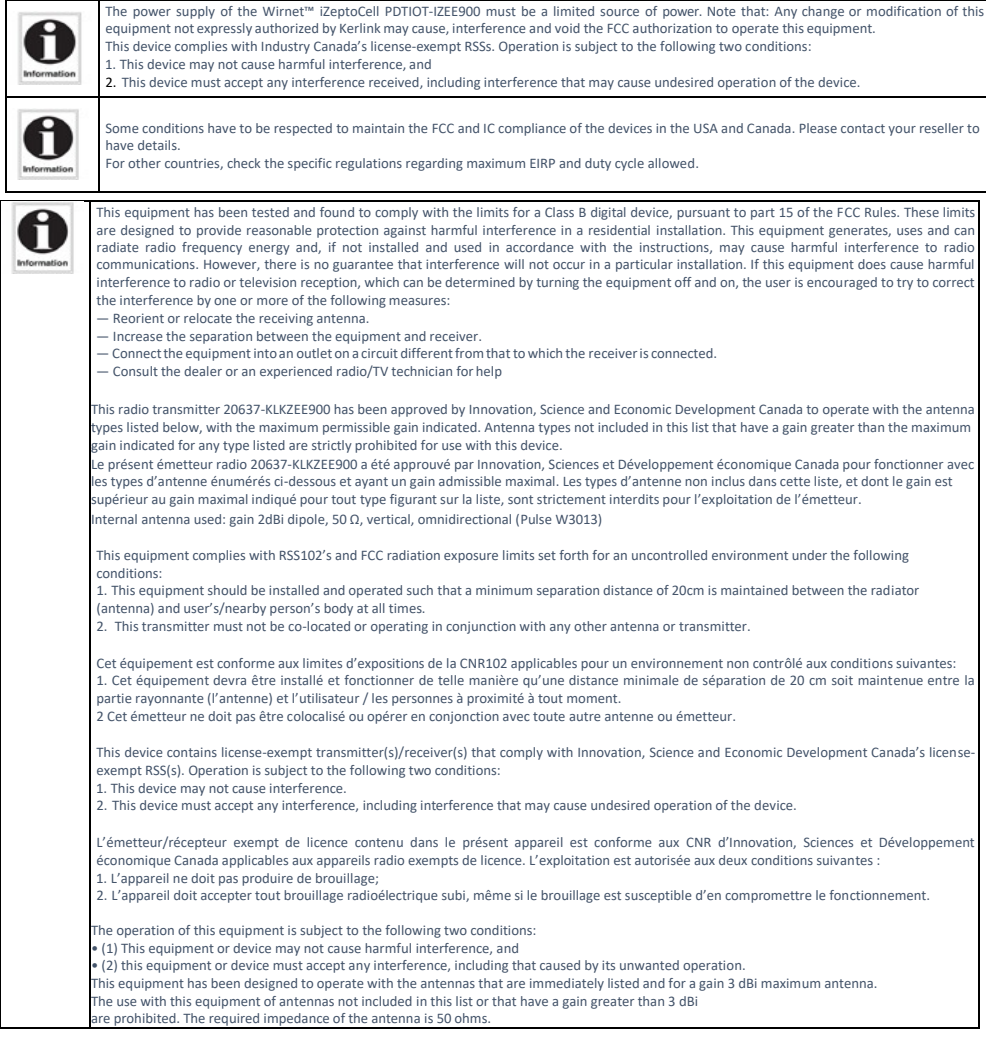

# 12 Disposal / recycling

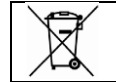

Do not dispose of the product with household waste. For proper disposal, contact a waste disposal company. The product packaging (cardboard and liners) can be removed with used paper.

### 13 Warranty

Contact your reseller for warranty conditions of the Wirnet iZeptoCell.

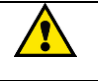

The Wirnet iZeptoCell is not warranted by Kerlink in case the enclosure is opened, modified, painted, branded out, outligned by CUSTOMER for any reason. Feel free to contact us for a guideline for the branding.

# 14 Accessories and Professional Services

For additional information, on available accessories and Professional Services please contact your reseller.

### 15 Give us your feedback

Your shopping and operational experiences are very important to us. We would like to invite you to leave review on our products and services. We will appreciate your time and efforts.

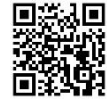

We would be very proud to get any photo of your gateway installation. Could you please share them with us? **dmk@kerlink.com**

### 16 Find us in Social Media

We would like to hear from you: any tips, any news to share?

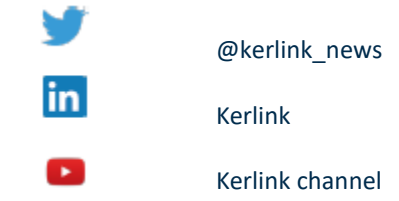

We stay at your disposal for any help on your project. Yours sincerely. **Kerlink Team**